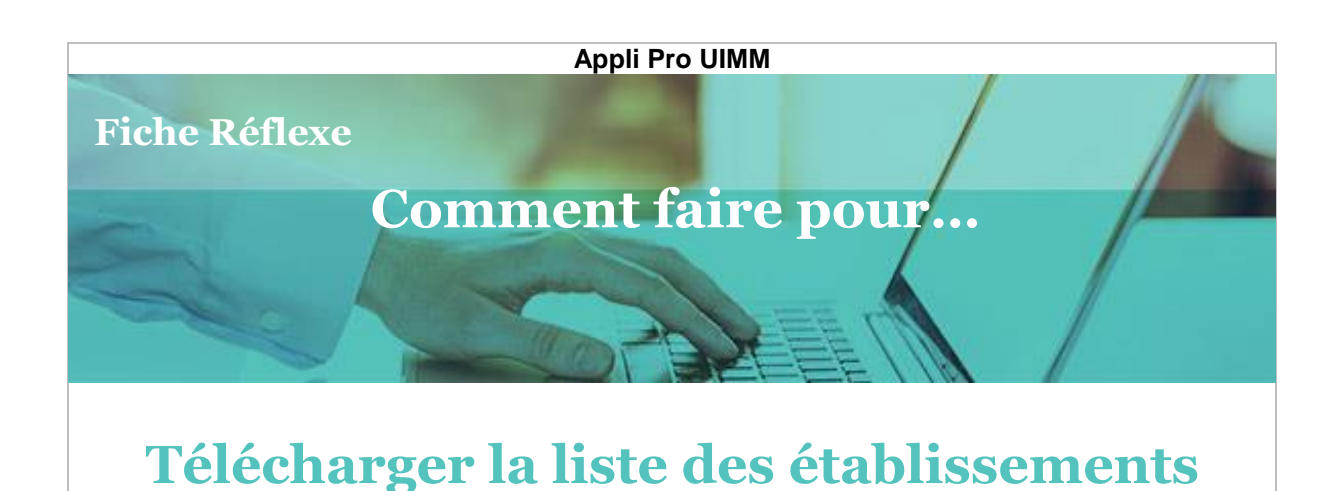

## **I. Je n'arrive pas à télécharger la liste**

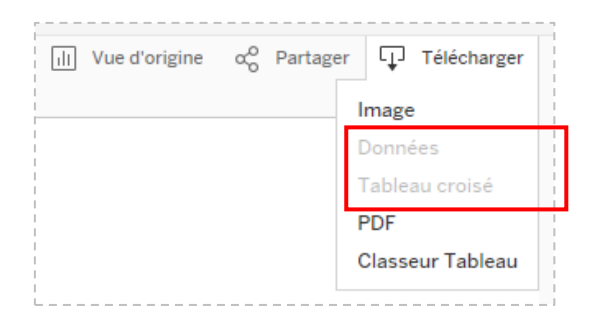

Pour télécharger une liste d'entreprises au format Excel, j'utilise la fonction « Tableau croisé » dans le menu « Télécharger ».

Parfois, la fonction est grisée et je ne peux pas télécharger. Comment faire ?

## **II. Voici la solution**

Il arrive que la base ne sache pas quelles sont les données que vous voulez télécharger (carte, liste, indicateurs…). Il suffit de lui indiquer sur quelle partie vous travaillez. Pour cela, c'est très simple :

**1. Je clique sur une donnée de la liste à extraire pour la sélectionner**

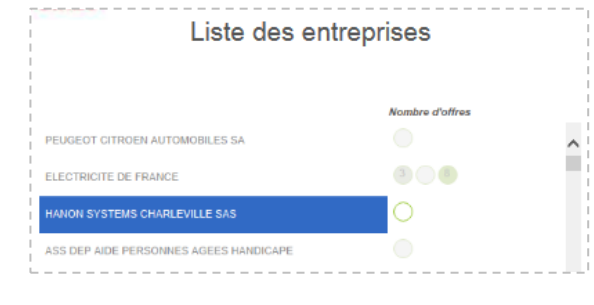

La base sait maintenant que c'est de ce bloc qu'elle doit extraire les données.

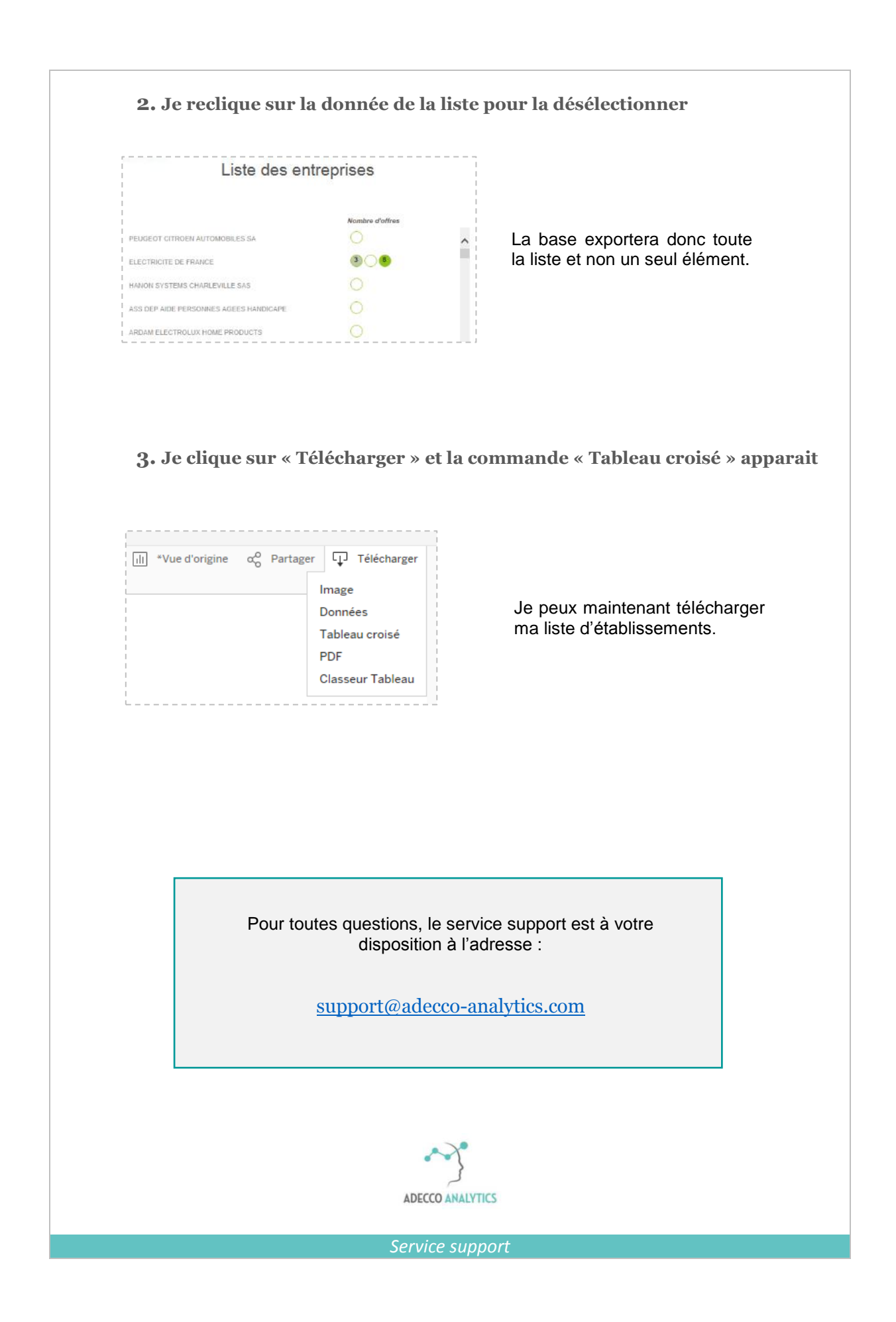